# Isol8

#### 5-BAND FREQUENCY MONITOR

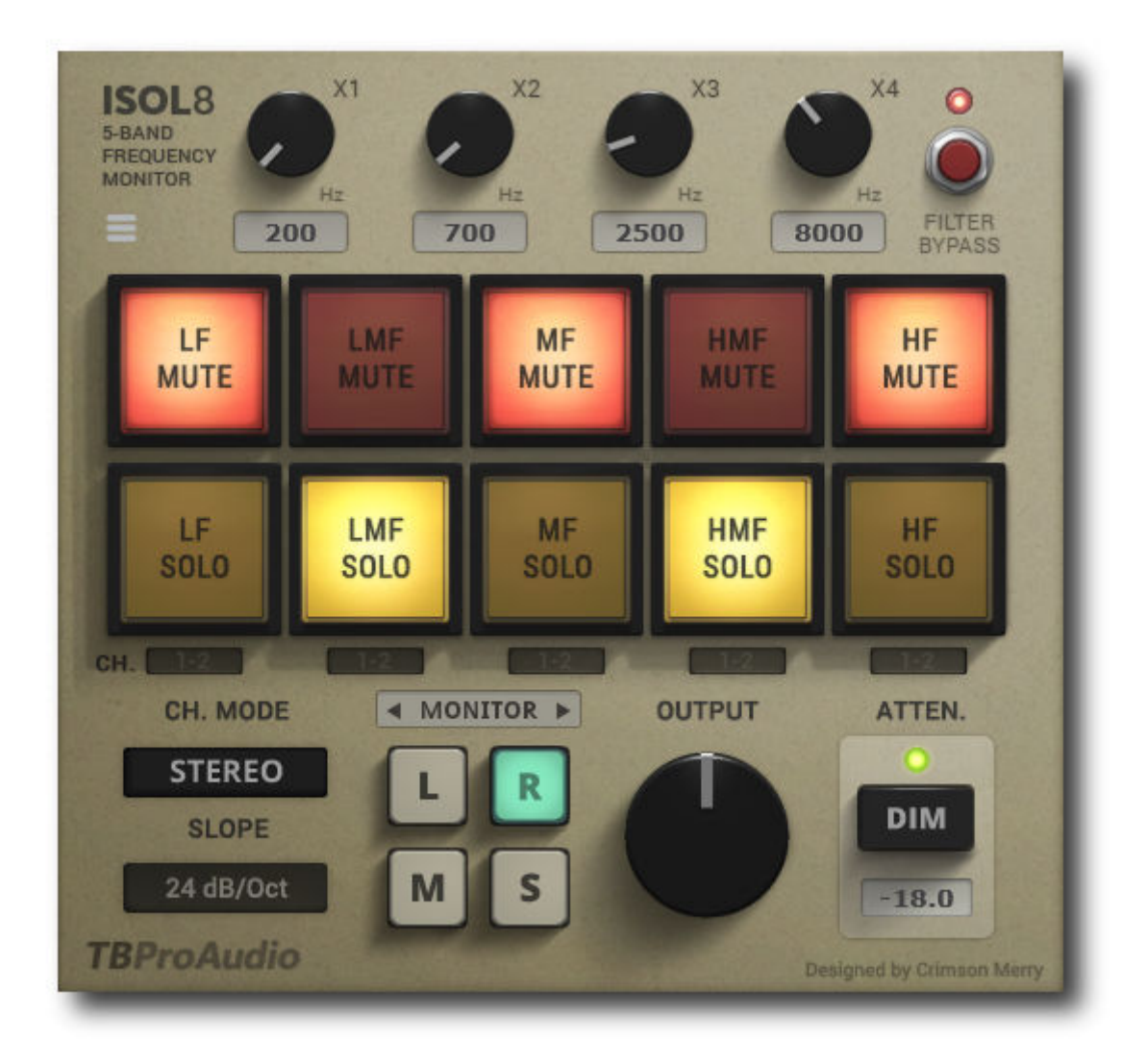

# MANUAL

#### TBProAudio 2021

# 1. Introduction

Welcome to **Isol8**, an advanced mix monitoring tool. **Isol8** helps you to understand and improve your mix in the frequency domain.

Isol8 divides the frequency band into 5 regions. Each band can be soloed / muted individually, so you can focus on certain frequency ranges during your mix and master session.

# 2. Features

Isol8 offers following features:

- 5 adjustable frequency bands
- Solo/mute function for each band individually
- Linkwitz-Riley crossover filter design
- 24/48dB/Oct filter slope
- Multiple filter channel modes (Stereo/Left/Right/Mid/Side)
- Multiple monitor modes (Stereo/Left/Right/Mid/Side)
- In-place or centered monitoring
- Adjustable output level
- Loudness dim function
- Multi channel split
- Keyboard control
- Large and easy to use GUI
- Scalable GUI
- 64-bit internal processing

# 3. Overview

Isol8 is an advanced mix monitoring tool. It divides the frequency range into 5 bands. These 5 bands can be soloed or muted individually. This will help you to concentrate on certain frequency ranges during the mixing and mastering process.

**Isol8** is originally designed to be used on the master track, but it can also be used on individual audio track busses, if preferred.

On top you can use ISLO8 as a flexible multi-band splitter with following complex plugin chains. The split signal can finally be mixed together.

# 4. Controls

#### Frequency Crossover

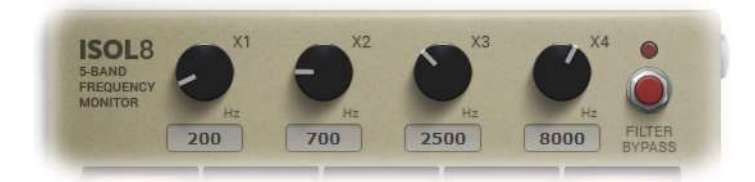

4 knobs to control the crossover frequencies. X1: LF><LMF, X2: LMF><MF, X3: MF><HMF, X4: HMF><HF

Click to type the value using your keyboard.

"Filter Bypass" button will bypass only the filter section.

#### Band Controls

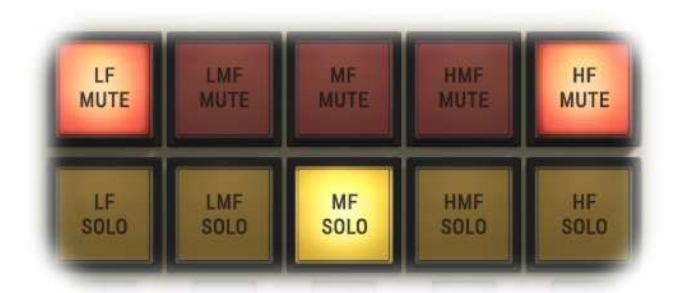

10 buttons to solo or mute the 5 frequency bands. Solo buttons override mute buttons. Click with shift left mouse button on any button deactivates all other buttons. This helps to quickly click through individual bands.

#### Output Stage

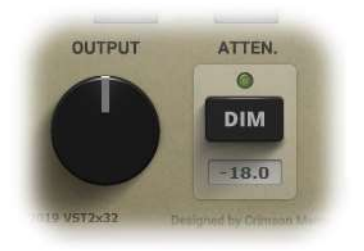

Output knob controls the master output volume.

Attenuation will dim the output value by a pre-defined (dB) value.

Click below the knob or on the value box to enter the value using your keyboard.

#### Channel/Monitor

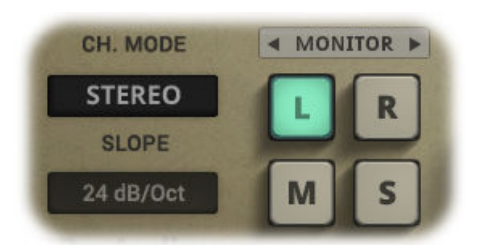

Channel mode will apply the filter only to the selected channel: Stereo, Left, Right, Mid/Sum or Side/Diff signal.

Monitor determines which signal is sent to the output stage: Stereo (no button pressed) L (left), R (right), M (mid/sum) or S (side/diff).

Click on the Monitor text to change from in-place monitoring to center/left/right monitoring.

#### Multi-Channel Split

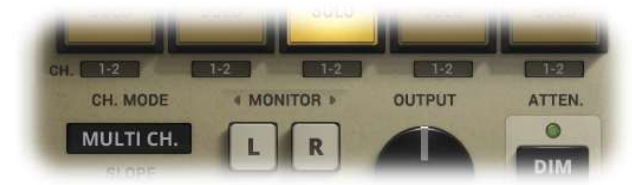

If "Ch. Mode" is set to multi channel, ISOL8 copies the split band to one out of five channel pairs/buses.

In Reaper use the command "Build multi-channel routing for output of selected FX...". It creates automatically the 5 multi-band channels and 5 corresponding sends. For other DAWs please consult the manual.

#### Plugin help menu

Click on the "ISLO8" icon and open the help menu:

**Plugin information, manual, check version, reset GUI scale, keyboard control** toggle.

Keys  $q$  to t: control mute

Keys a to g: control solo

Key p: Dim function

Keys i,  $\circ$ ,  $k$ ,  $l$ : stereo, left, right, mid and side processing

Key m: global bypass

#### 5. Minimum System Requirements

- Windows 7
- Mac OS X 10.11
- SSE2 CPU
- Win: 32/64 Bit VST, 32/64 Bit VST3, 32/64 Bit AAX
- OS X: 64 Bit VST, 64 Bit VST3, 64 Bit AU, 64 Bit AAX
- Tested with: Cockos Reaper, Steinberg Cubase/Nuendo/Wavelab 6+, FL Studio 12+, PT2018+, Reason 9.5+, Studio One, Ableton Live
- For latest information please visit www.tb-software.com

## 6. GUI Design

All credits for the GUI design goes to Crimson Merry. He did an incredible job by designing this clearly structured and easy to read user interface. Thank you!

Check out his work on Instagram or Twitter

## 7. Conclusion

So finally if you have any questions or suggestions just let us know. And have fun with our tools!

Your team from TBProAudio :-)